# **SPECIFICHE FUNZIONALI**

# **Flusso RICOVERI GIORNALIERI**

Versione 1.2 del 20/11/2020

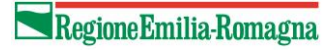

### Indice

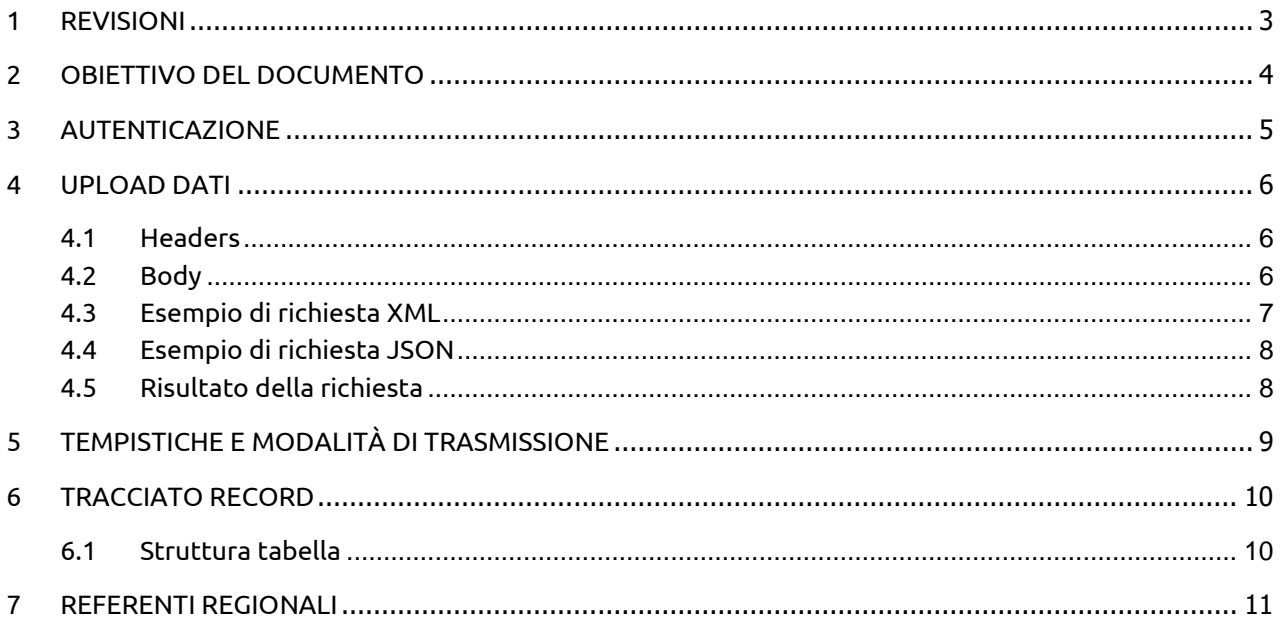

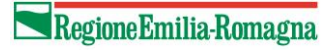

### <span id="page-2-0"></span>1 Revisioni

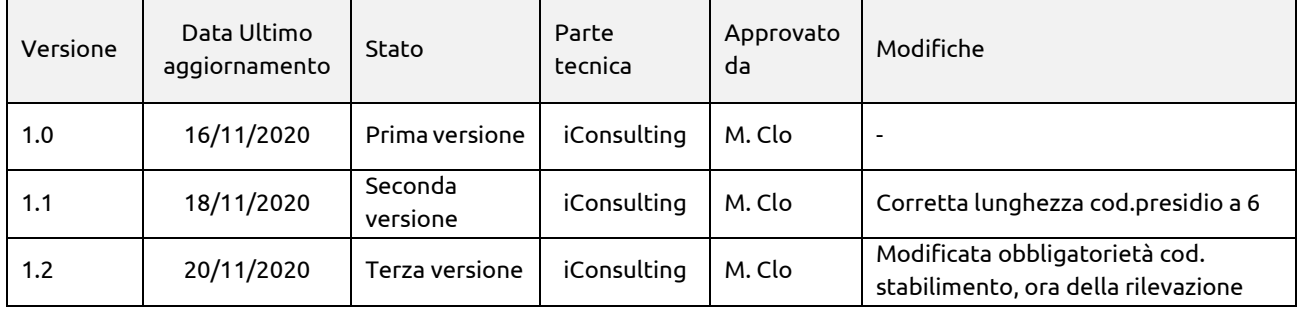

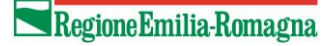

### <span id="page-3-0"></span>2 Obiettivo del documento

L'obiettivo del documento è quello di fornire le istruzioni circa l'utilizzo dei servizi WEB per la trasmissione dei dati del flusso RICOVERI GIORNALIERI, sia per finalità di monitoraggio quotidiano dell'attività di ricovero erogata a soggetti Covid in strutture pubbliche e private, sia per finalità di monitoraggio dell'occupazione giornaliera nelle strutture pubbliche per qualsiasi tipologia di ricovero ordinario.

La rilevazione di tale attività è già in essere per le Aziende Usl e Ospedaliere sul canale Ftps, ma si rende necessario standardizzare la raccolta dati e migliorare il livello qualitativo della stessa per le finalità sopra descritte. Per tale motivo è stato predisposto un tracciato per rilevare le informazioni strettamente necessarie, con modalità di trasmissione mediante servizio web in sostituzione della precedente.

I servizi web, sviluppati per garantire la sicurezza di accesso, richiedono un passaggio di autenticazione prima di poter effettuare la chiamata di upload.

Verranno quindi trattati in questa guida i seguenti argomenti:

- Servizio di autenticazione per l'ottenimento del token
- Servizio di upload dei dati

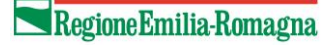

### <span id="page-4-0"></span>3 Autenticazione

Il servizio web di upload dei dati, al fine di verificare l'identità di chi sta effettuando la richiesta, richiede l'invio di un token di autenticazione.

Il token ha una validità 2h dal momento in cui viene generato e, una volta scaduto, sarà necessario effettuare una nuova chiamata di autenticazione per recuperarne uno nuovo.

Per autenticarsi è necessario eseguire una chiamata POST al seguente indirizzo (ambiente di Test):

<https://applicazionitest.regione.emilia-romagna.it/ReportERHomeService/methods/auth/login>

impostando il seguente header:

#### Authorization: Basic <encoded-string>

Dove encoded-string è la codifica in Base64 della stringa composta da <username>:<password>. Come esempio, il tentativo di login da parte dell'utente **rossi.mario** con password **123456** risulterebbe nel seguente header:

#### Authorization: Basic cm9zc2kubWFyaW86MTIzNDU2

In caso di combinazione username/password valida la chiamata restituirà un JSON avente la seguente struttura:

```
{
   "token": "eyJraWQiOiIiL..."
}
```
dove il valore della chiave token è una stringa codificata che rappresenta il token di autenticazione da utilizzarsi per l'accesso al servizio web di upload dei dati.

L'url sopra riportato è come detto quello dell'ambiente di Test; naturalmente, le chiamate al servizio di produzione faranno riferimento a:

<https://applicazioni.regione.emilia-romagna.it/ReportERHomeService/methods/auth/login>

## <span id="page-5-0"></span>4 Upload dati

L'upload dei dati può essere eseguito in due modi:

- 1. In formato JSON;
- 2. In formato XML;

Per eseguire l'upload dei dati di un connettore occorre effettuare una chiamata POST all'indirizzo (ambiente di Test):

[https://applicazionitest.regione.emilia](https://applicazionitest.regione.emilia-romagna.it/ReportERHomeService/methods/dafne/connettori/upload)[romagna.it/ReportERHomeService/methods/dafne/connettori/upload](https://applicazionitest.regione.emilia-romagna.it/ReportERHomeService/methods/dafne/connettori/upload)

(analoga chiamata al servizio di produzione: [https://applicazioni.regione.emilia](https://applicazioni.regione.emilia-romagna.it/ReportERHomeService/methods/dafne/connettori/upload)[romagna.it/ReportERHomeService/methods/dafne/connettori/upload](https://applicazioni.regione.emilia-romagna.it/ReportERHomeService/methods/dafne/connettori/upload) )

### <span id="page-5-1"></span>4.1 Headers

Gli headers da impostare per la chiamata all'endpoint sono i seguenti:

- Authorization: JWT <auth-token>, dove auth-token è il risultato della chiamata di autenticazione precedentemente eseguita
- Content-Type: application/<format>, dove format è il formato nel quale si desidera inviare la richiesta al server. I formati attualmente supportati sono **json** e **xml**.
- Id Flusso: <cod-flusso>, dove cod-flusso è l'identificativo del flusso al quale si vogliono inviare i dati. Per l'upload dei dati relativi al flusso RICOVERI GIORNALIERI il codice flusso da impostare è **1**

### <span id="page-5-2"></span>4.2 Body

L'endpoint necessita di un body contenente i dati che si vogliono caricare. Questi vanno inseriti nel body ed espressi tramite un JSON avente la seguente struttura:

```
[{
   "<campo1>": <valore1>,
  "<campo2>": <valore2>,
  "<campo3>": <valore3>,
 …
},{
 "<campo1>": <valore1>,
  "<campo2>": <valore2>,
  "<campo3>": <valore3>,
 …
}]
```
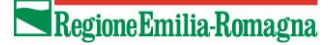

#### O tramite XML:

```
<list>
  \langleraw\rangle <campo1>valore1</campo1>
     <campo2>valore2</campo2>
     <campo3>valore3</campo3>
 …
  \langle/raw\rangle <raw>
     <campo1>valore1</campo1>
     <campo2>valore2</campo2>
     <campo3>valore3</campo3>
 …
   </raw>
</list>
```
I campi del tracciato strettamente obbligatori sono quelli che identificano univocamente il singolo record (chiave del record), tuttavia si raccomanda la compilazione di tutti i campi perché è necessario intercettare i soggetti presenti nel sistema di Sorveglianza Malattie Infettive per mezzo dei campi anagrafici. Il nome dei campi va inviato in minuscolo (si vedano i paragrafi 4.3 e 4.4 "Esempio di richiesta").

Per i campi che nella [Struttura tabella](#page-9-1) hanno come tipo **DATA**, il formato da utilizzare per indicare il valore è AAAA-MM-GG.

Per i campi, indicati nella [Struttura tabella,](#page-9-1) che hanno come tipo **TIMESTAMP\_NO\_TIMEZONE** il formato da utilizzare per indicare il valore è AAAA-MM-GG HH:MM:SS .

Con una singola richiesta è possibile inviare più record, per farlo è sufficiente includere più volte la definizione del record, con i diversi valori.

Per trasmettere una nuova movimentazione di un nosologico, oppure per correggere movimentazioni già inviate, è necessario rimandare ogni volta tutte le movimentazioni di quel nosologico. Ad esempio, se di un nosologico è già stata inviata la riga di accettazione, quando avverrà un trasferimento o la dimissione bisognerà rimandare tutte le movimentazioni di quel nosologico a partire dall'accettazione.

Qualora le occorrenze di un nosologico non debbano essere considerate (cancellazione logica) è possibile valorizzare a 1 l'apposito Flag\_Cancellato (è sufficiente trasmettere un solo record col presidio-nosologico da cancellare per eliminarne tutte le movimentazioni; le altre informazioni obbligatorie non sono rilevanti in tal caso, si possono ad esempio riportare quelle dell'ammissione).

#### <span id="page-6-0"></span>4.3 Esempio di richiesta XML

```
<list>
  <raw>
     <cod_presidio>080053</cod_presidio>
     <cod_stabilimento>01</cod_stabilimento>
     <cod_nosologico>20001234</cod_nosologico>
     <tipo_movimento>3</tipo_movimento>
     <data_ora_movimento>2001-09-11 08:46:00</data_ora_movimento>
```
Servizio ICT, Tecnologie e Strutture Sanitarie

```
 <cod_reparto>3601</cod_reparto>
     <mod_dimissione>2</mod_dimissione>
     <cf>RSSMRA91A06A944A</cf>
     <cognome>Rossi</cognome>
     <nome>Mario</nome>
     <data_nascita>1991-06-01</data_nascita>
     <cod_genere>1</cod_genere>
     <flag_cancellato>0</flag_cancellato>
  \langle / raw\rangle<raw>
     <cod_presidio>Test</cod_presidio>
 …
     <cod_genere>1</cod_genere>
     <flag_cancellato>0</flag_cancellato>
  \langle/raw\rangle</list>
```
<span id="page-7-0"></span>4.4 Esempio di richiesta JSON

```
[ "cod_presidio": "080053",
   "cod_stabilimento": "01",
   "cod_nosologico": "20001234",
 "tipo_movimento": "3",
 "data_ora_movimento": "2001-09-11 08:46:00",
   "cod_reparto": "3601",
   "mod_dimissione": "2",
   "cf": "RSSMRA91A06A944A",
   "cognome": "Rossi",
 "nome": "Mario",
 "data_nascita": "1991-06-01",
   "cod_genere": "1",
   "flag_cancellato": "0",
}, {
 "cod_presidio": "080053",
 …
   "cod_genere": "1",
   "flag_cancellato": "0",
}]
```
#### <span id="page-7-1"></span>4.5 Risultato della richiesta

In caso la richiesta sia ben formata e l'utente autorizzato ad accedere allora verrà restituito il risultato di corretto caricamento dei dati. L'endpoint un JSON che indica se l'inserimento è andato a buon fine o meno.

Di seguito un esempio di risposta:

```
\mathfrak{c} "success": true,
   "statusMessage": "Upload del flusso avvenuto con successo"
}
```
In caso invece vengano riscontrati degli errori, verranno restituiti i seguenti codici HTTP:

- **400** in caso la richiesta non sia ben formata (manca ad esempio un campo)
- **401** se non viene inviato nell'header della richiesta il token di autenticazione
- **403** se l'utente ricavato dal token inviato non è autorizzato ad accedere ai dati
- **500** in caso di errori generici nel recupero dei dati

Si sottolinea che, nel caso in cui venisse ritornato uno dei suddetti errori, tutti i dati che costituiscono la richiesta verranno scartati anche se validi, per permettere un successivo re-invio degli stessi. La risposta in caso di errore di validazione della richiesta (errore 400) darà evidenza del numero della/delle righe non valide e del/dei campi che richiedono una modifica, specificando se si tratta di un errore relativo ad un campo obbligatorio mancante, ad un campo inviato formalmente scorretto (ad esempio una data inviata non rispettando il formalismo concordato) o ad una tipologia di dato diversa da quella prevista per quel campo.

### <span id="page-8-0"></span>5 Tempistiche e modalità di trasmissione

La trasmissione può avvenire anche più volte nel corso della giornata, ma è necessario che entro le ore 10:00 almeno un file giornaliero sia già stato trasmesso. La fotografia delle ore 10:00 sarà il dato di ricovero utilizzato per il monitoraggio dell'occupazione del giorno corrente, in abbinamento al dato dei posti letto giornalieri, con le necessarie approssimazioni. Sarà anche il dato abbinato alle notifiche dei soggetti positivi della Sorveglianza Malattie Infettive.

L'ambiente di test è disponibile a partire dal 19 novembre. La data di inizio della rilevazione in ambiente di produzione è riportata nella lettera "Monitoraggio giornaliero dei ricoveri per l'emergenza COVID" inviata dai Servizi "ICT, Tecnologie e Strutture" e "Assistenza Ospedaliera". Si chiede di inviare:

- alla prima trasmissione, tutti i movimenti dei soggetti dimessi e non ancora entrati in banca dati SDO, più quelli dei soggetti con ricovero in corso;
- dalla seconda trasmissione in poi, è possibile inviare i soli nosologici movimentati nel giorno.

## <span id="page-9-0"></span>6 Tracciato record

L'id del flusso RICOVERI GIORNALIERI da utilizzare per il servizio web di upload di dati è **1**

#### <span id="page-9-1"></span>6.1 Struttura tabella

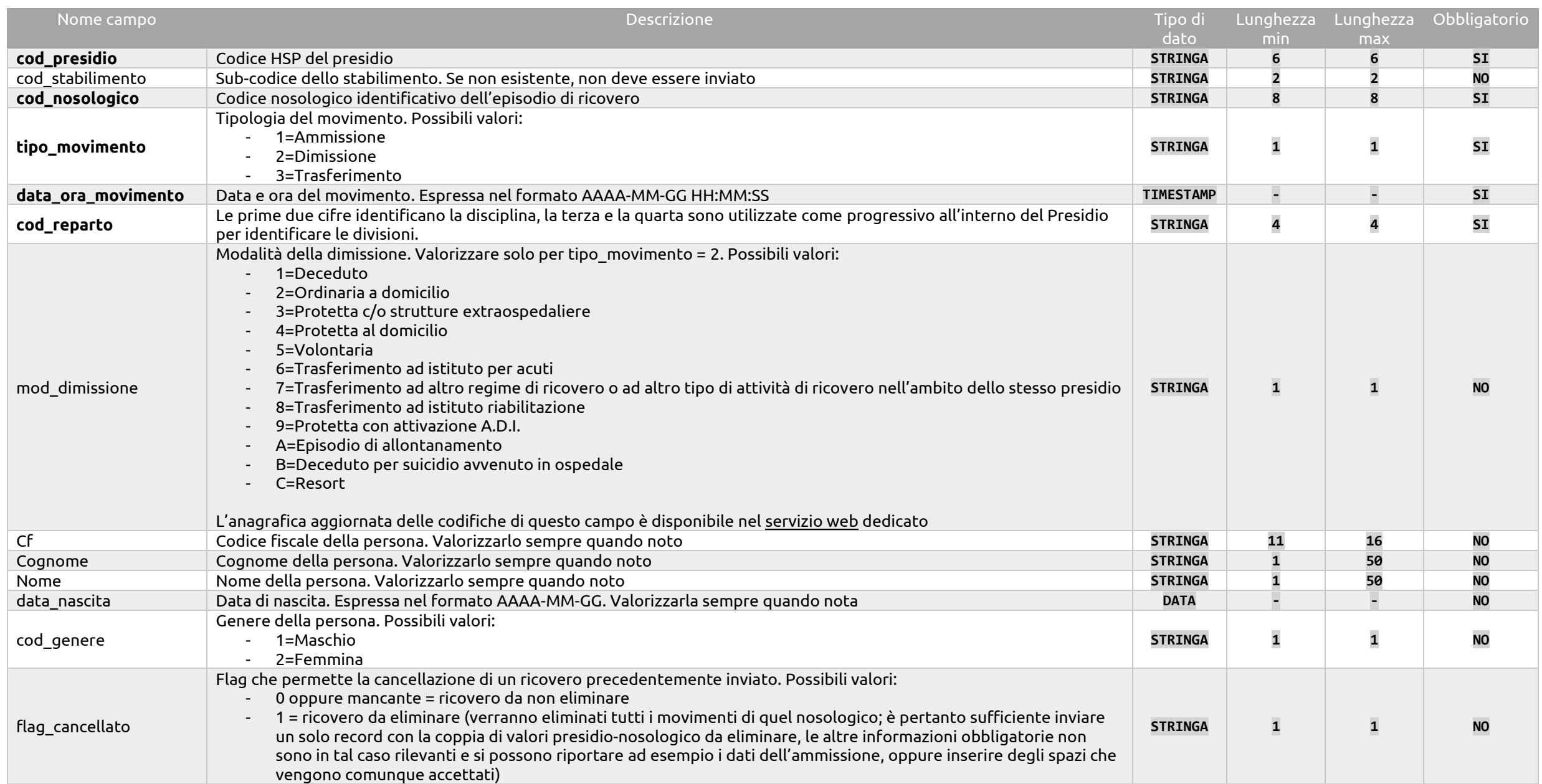

## <span id="page-10-0"></span>7 Referenti regionali

#### **Massimo Clo**

Servizio ICT, Tecnologie e Strutture Sanitarie Direzione Generale Cura della persona, Salute, Welfare Via Aldo Moro 21 40127 Bologna Tel. 051-5277035 e-mail[: massimo.clo@regione.emilia-romagna.it](mailto:massimo.clo@regione.emilia-romagna.it)